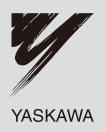

## **DeviceNet** YASKAWA AC Drive-V1000 Option Installation Manual

Type SI-N3/V

To properly use the product, read this manual thoroughly and retain for easy reference, inspection, and maintenance. Ensure the end user receives this manual.

## DeviceNet通信 V1000オプションユニット 取扱説明書

形式 SI-N3/V

製品を安全にお使い頂くために,この取扱説明書を必ずお読みください。 また,本書をお手元に保管していただくとともに,最終的に本製品をご使用になる ユーザー様のお手元に確実に届けられるよう,お取り計らい願います。

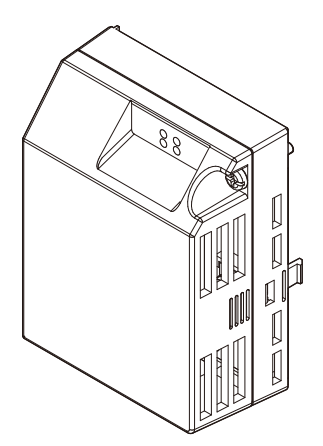

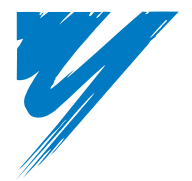

# **Table of Contents**

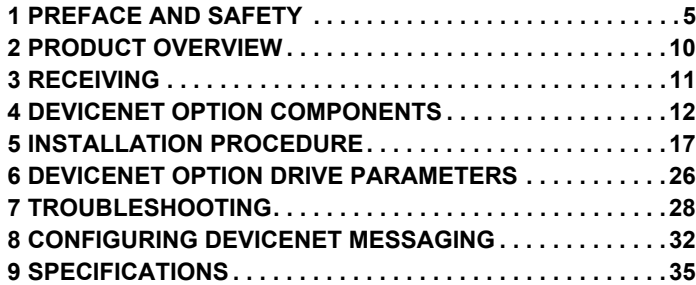

#### Copyright © 2007 YASKAWA ELECTRIC CORPORATION

All rights reserved. No part of this publication may be reproduced, stored in a retrieval system, or transmitted, in any form or by any means, mechanical, electronic, photocopying, recording, or otherwise, without the prior written permission of Yaskawa. No patent liability is assumed with respect to the use of the information contained herein. Moreover, because Yaskawa is constantly striving to improve its high-quality products, the information contained in this manual is subject to change without notice. Every precaution has been taken in the preparation of this manual. Yaskawa assumes no responsibility for errors or omissions. Neither is any liability assumed for damages resulting from the use of the information contained in this publication.

## <span id="page-4-0"></span>**1 Preface and Safety**

Yaskawa manufactures products used as components in a wide variety of industrial systems and equipment. The selection and application of Yaskawa products remain the responsibility of the equipment manufacturer or end user. Yaskawa accepts no responsibility for the way its products are incorporated into the final system design. Under no circumstances should any Yaskawa product be incorporated into any product or design as the exclusive or sole safety control. Without exception, all controls should be designed to detect faults dynamically and fail safely under all circumstances. All systems or equipment designed to incorporate a product manufactured by Yaskawa must be supplied to the end user with appropriate warnings and instructions as to the safe use and operation of that part. Any warnings provided by Yaskawa must be promptly provided to the end user. Yaskawa offers an express warranty only as to the quality of its products in conforming to standards and specifications published in the Yaskawa manual. NO OTHER WARRANTY, EXPRESSED OR IMPLIED, IS OFFERED. Yaskawa assumes no liability for any personal injury, property damage, losses, or claims arising from misapplication of its products.

## **Applicable Documentation**

The following manuals are available for the DeviceNet Option:

### **Option Unit**

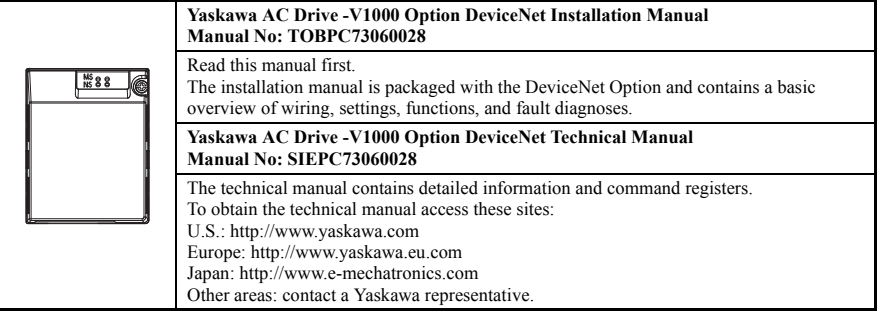

### **Yaskawa Drive**

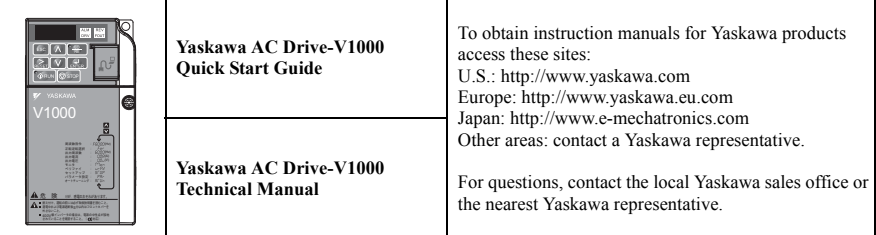

## ◆ **Terms**

**Note:** Indicates a supplement or precaution that does not cause drive damage.

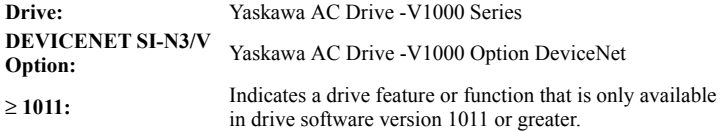

### ◆ **Registered Trademarks**

- DeviceNet is a trademark of the ODVA.
- All trademarks are the property of their respective owners.

### **Supplemental Safety Information**

Read and understand this manual before installing, operating, or servicing this option unit. The option unit must be installed according to this manual and local codes.

The following conventions are used to indicate safety messages in this manual. Failure to heed these messages could result in serious or possibly even fatal injury or damage to the products or to related equipment and systems.

## **DANGER**

**Indicates a hazardous situation, which, if not avoided, will result in death or serious injury**.

## **WARNING**

**Indicates a hazardous situation, which, if not avoided, could result in death or serious injury.** 

## **A** CAUTION

**Indicates a hazardous situation, which, if not avoided, could result in minor or moderate injury.** 

## **NOTICE**

**Indicates an equipment damage message.**

## **1 Preface and Safety**

#### **General Safety**

#### **General Precautions**

- The diagrams in this section may include option units and drives without covers or safety shields to illustrate details. Be sure to reinstall covers or shields before operating any devices. The option board should be used according to the instructions described in this manual.
- Any illustrations, photographs, or examples used in this manual are provided as examples only and may not apply to all products to which this manual is applicable.
- The products and specifications described in this manual or the content and presentation of the manual may be changed without notice to improve the product and/or the manual.
- When ordering a new copy of the manual due to damage or loss, contact your Yaskawa representative or the nearest Yaskawa sales office and provide the manual number shown on the front cover.

## **A DANGER**

#### **Heed the safety messages in this manual.**

Failure to comply will result in death or serious injury.

The operating company is responsible for any injuries or equipment damage resulting from failure to heed the warnings in this manual.

## **NOTICE**

#### **Do not expose the drive to halogen group disinfectants.**

Failure to comply may cause damage to the electrical components in the option unit.

Do not pack the drive in wooden materials that have been fumigated or sterilized.

Do not sterilize the entire package after the product is packed.

#### **Do not modify the drive circuitry.**

Failure to comply could result in damage to the drive and will void warranty.

YASKAWA is not responsible for any modification of the product made by the user. This product must not be modified.

### **Option Unit Warning Labels**

Warning information is displayed on the option unit as shown in the figure below. Follow all warnings and safety instructions when using the product.

When using the drive in an area that may require displaying warning information in Japanese or Chinese, a warning label is provided with the DeviceNet Option. This label can be placed over the English and French warnings on the front of the DeviceNet Option.

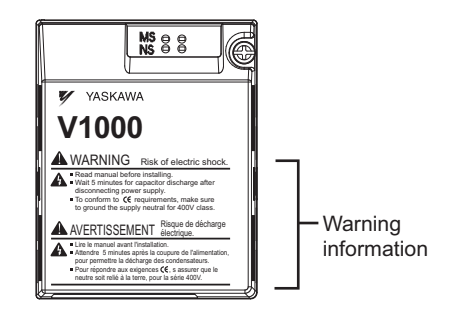

**Warning Contents** 

### WARNING Risk of electric shock.

- Read manual before installing.
- UMait 5 minutes for capacitor discharge after disconnecting power supply.
- $\blacksquare$  To conform to  $\mathsf{C}\mathsf{E}$  requirements, make sure to ground the supply neutral for 400V class.

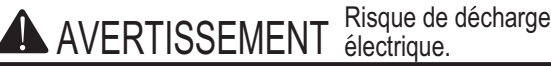

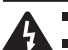

- Lire le manuel avant l'installation.
- Attendre 5 minutes après la coupure de l'alimentation, pour permettre la décharge des condensateurs.
- Pour répondre aux exigences  $\zeta \xi$ , s assurer que le neutre soit relié à la terre, pour la série 400V.

## <span id="page-9-0"></span>**2 Product Overview**

## **About This Product**

The DeviceNet option provides a communications connection between the drive and an ODVA DeviceNet network. The SI-N3/V DeviceNet Option connects the drive to a DeviceNet network and facilitates the exchange of data.

This manual explains the handling, installation and specifications of this product.

DeviceNet is a communications link to connect industrial devices (such as limit switches, photoelectric switches, valve manifolds, motor starters, smart motor controllers, operator interfaces, and variable frequency drives) as well as control devices (such as programmable controllers and computers) to a network. DeviceNet is a simple, networking solution that reduces the cost and time to wire and install factory automation devices, while providing interchangeability of "like" components from multiple vendors.

DeviceNet is an open device network standard.

By installing the DeviceNet Option to a drive, it is possible to do the following from a DeviceNet master device:

- Operate the drive
- Monitor the operation status of the drive
- Change parameter settings.

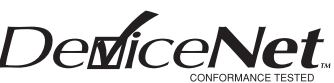

**Figure 1 DeviceNet Approved**

### ◆ **Applicable Models**

<span id="page-9-1"></span>The DeviceNet Option can be used with the drive models in *[Table](#page-9-1) 1*.

#### <span id="page-9-2"></span>**Table 1 Applicable Models**

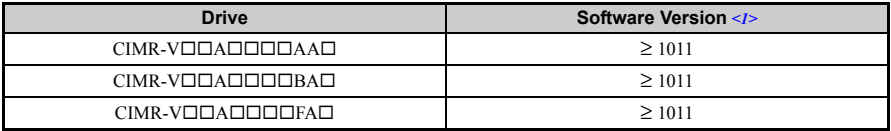

<1> See "PRG" on the drive nameplate for the software version number.

## <span id="page-10-0"></span>**3 Receiving**

Please perform the following tasks after receiving the DeviceNet Option:

• Inspect the DeviceNet Option for damage.

If the DeviceNet Option appears damaged upon receipt, contact the shipper immediately.

- Verify receipt of the correct model by checking the information on the nameplate (see Figure 1).
- If you have received the wrong model or the DeviceNet Option does not function properly, contact your supplier.

## **Contents and Packaging**

**Table 2 Contents of Package**

| <b>Description:</b> | <b>Option Unit</b> | <b>Warning Labels</b><br><b>Ground Cables</b> |  | <b>Installation</b><br><b>Manual</b> |  |
|---------------------|--------------------|-----------------------------------------------|--|--------------------------------------|--|
|                     |                    | n                                             |  | <b>MANUAL</b>                        |  |
| <b>Quantity:</b>    |                    |                                               |  |                                      |  |

## ◆ **Tool Requirements**

<span id="page-10-1"></span>A Phillips screwdriver (M3, M3.5 to M6 *[<1>](#page-10-1)*) metric or (#1, #2 *[<1>](#page-10-1)*) U.S. standard size is required to install the DeviceNet Option.

<1> Screw sizes vary by drive model. Select the appropriate screwdriver.

**Note:** Tools required to prepare DeviceNet cables for wiring are not listed in this manual.

## <span id="page-11-0"></span>**4 DeviceNet Option Components**

## **DeviceNet Option**

DeviceNet Option with cover attached

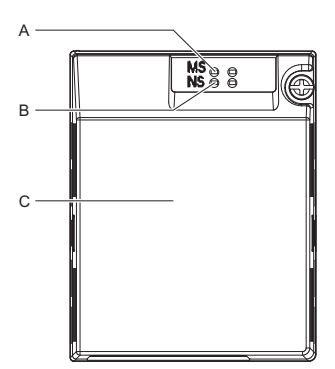

Underside - D 뮤 n<br>F E FL  $000$  $n<sub>0</sub>$ G x<br>Helper House<br>A House<br>A House H H I

DeviceNet Option with cover removed

- 
- 
- 
- 
- **E Attachment screw hole for option cover**
- 
- **A LED (MS) G Function Earth cable connection (FE)**
- **B LED (NS) H Mounting tabs**
- **C Option cover I Ground cable** *[<1>](#page-11-1)*
- **D DeviceNet PCB J Pass-through hole for cable**
	- **K Terminals**
- **F Nameplate L Option connector**

<1> Ground cables are packaged loose inside the DeviceNet Option shipping package and must be connected during installation.

#### <span id="page-11-1"></span>**Figure 2 Option Unit**

**Note:** For details on the LEDs, see *[Refer to DeviceNet Option LED Display on page](#page-13-0) 14*.

### ◆ **Dimensions**

The installed DeviceNet Option adds 27 mm (1.06 in.) to the total depth of the drive.

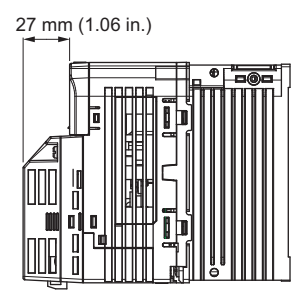

**Figure 3 Dimensions**

## ◆ **Terminal**

The communication connector is a pluggable terminal block. This pluggable terminal block is the connection point of the DeviceNet network communication cable to the Option.

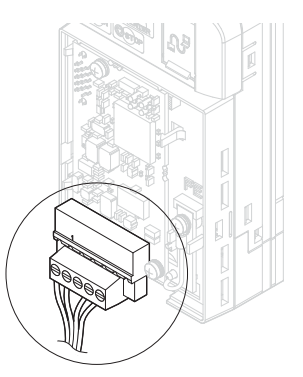

**Figure 4 Pluggable terminal block**

| $SI-N3/V$<br><b>Connector</b> | Pin            | Color        | Signal | <b>Description</b>    |
|-------------------------------|----------------|--------------|--------|-----------------------|
| $\circledS$<br>Ō,             |                | <b>Black</b> | V-     | Network common        |
|                               | $\overline{c}$ | Blue         | CAN L  | CAN data Low          |
|                               | 3              |              | Shield | Cable shield          |
|                               | 4              | White        | CAN H  | CAN data High         |
|                               | 5              | Red          | $V^+$  | Communications DC+24V |

**Table 3 Communication terminal block**

## <span id="page-13-0"></span>**DeviceNet Option LED Display**

The DeviceNet Option has two bi-color, red/green LEDs, one for Module Status (MS) and one for Network Status (NS).

The operational states of the DeviceNet Option LEDs after the DeviceNet power-up diagnostic LED sequence is completed are described in *[Table](#page-14-0) 5*. Wait at least 2 seconds for the power-up diagnostic process to complete before verifying the states of the LEDs.

<span id="page-13-1"></span>

| <b>Name</b> | <b>Indication</b> |               | <b>Operating Status</b>        | <b>Remarks</b>                                                   |  |
|-------------|-------------------|---------------|--------------------------------|------------------------------------------------------------------|--|
|             | Color             | <b>Status</b> |                                |                                                                  |  |
| <b>MS</b>   |                   | OFF           | Power supply OFF               | Power is not being supplied to the drive.                        |  |
|             | Green             | ON            | SI-N3/V Option<br>operating    | The SI-N3/V Option is operating normally.                        |  |
|             | Green             | Flashing      | SI-N3/V Option<br>initializing | There is an incorrect baud rate setting or there is a MAC<br>ID. |  |
|             | Red               | ON            | Fatal error occurred           | A fatal (irrecoverable) error occurred in the SI-N3/V<br>Option. |  |
|             | Red               | Flashing      | Non-fatal error<br>occurred    | A non-fatal (recoverable) error occurred.                        |  |
|             | Green/<br>Red     | Flashing      | Device self-test               | Device in self-test mode.                                        |  |

**Table 4 DeviceNet Operation LED States**

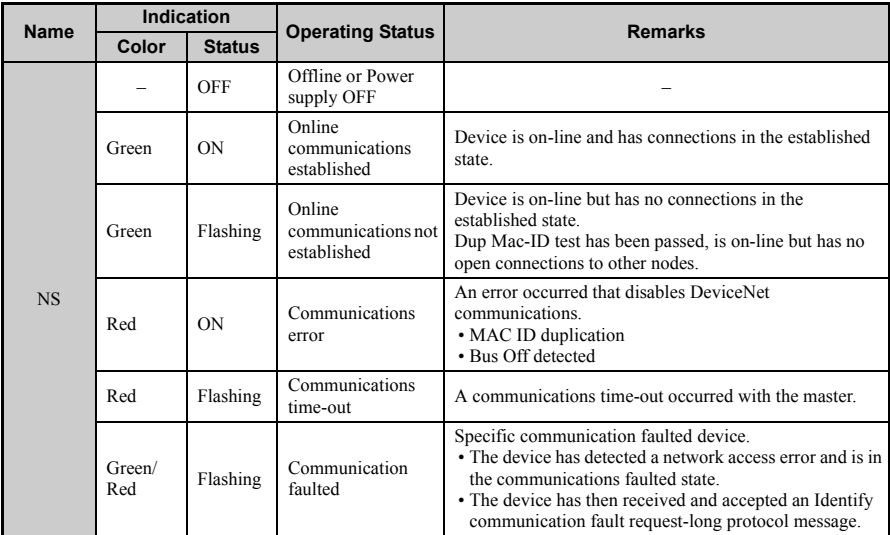

### ■ **Power-Up Diagnostics**

An LED test is performed each time the drive is powered up. The initial boot sequence may take several seconds. After the LEDs have completed the DeviceNet diagnostic LED sequence, the DeviceNet Option is successfully initialized. The LEDs then assume operational conditions as shown in *[Table](#page-13-1) 4*.

<span id="page-14-0"></span>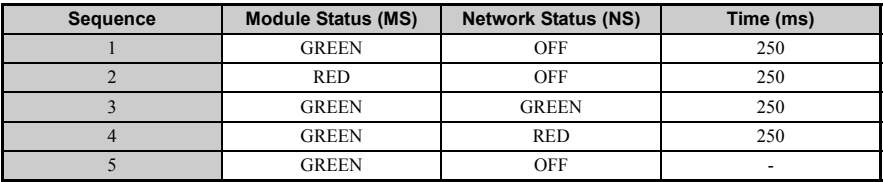

#### **Table 5 Power-Up Diagnostic LED Sequence**

### **Set the DeviceNet Option Card MAC ID**

#### **Parameter F6-50, MAC ID Setting**

#### **Range:** 0~64

The MAC ID is set by drive parameter F6-50. A MAC ID setting in the range of 0~63 is considered a valid MAC ID. A value other than 0~63 indicates the MAC ID is settable via the network.

The DeviceNet Option SI-N3/V reads the MAC ID value from parameter F6-50 upon power-up and upon a network reset.

## ◆ **Set the DeviceNet Option Baud Rate**

The DeviceNet Option supports standard baud rates of 125 kbps, 250 kbps, and 500 kbps.

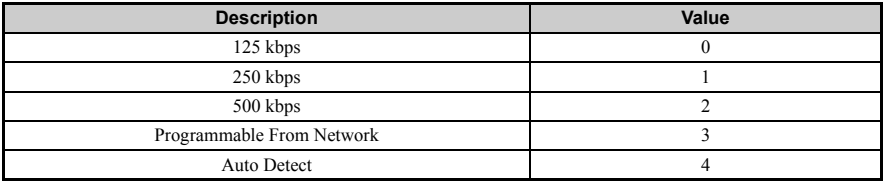

#### **Table 6 Parameter F6-51 Baud Rate Setting**

#### ■ **Auto Baud Rate Sensing (F6-51=4)**

Setting parameter F6-51=4, "Auto Detect" causes the DeviceNet Option to determine the data rate of the DeviceNet Network and configure itself appropriately.

**Note:** The capability described will only be valid when there is more than one node physically on the DeviceNet network segment. The drive digital operator will display "bUS" and the DeviceNet option LEDs will be (NS-OFF and MS=Solid Green) if it fails the process of determining the data rate, when in 'Auto Detect' mode.

## <span id="page-16-0"></span>**5 Installation Procedure**

## **Section Safety**

## **A DANGER**

## **Electrical Shock Hazard**

#### **Do not connect or disconnect wiring while the power is on.**

Failure to comply will result in death or serious injury.

Disconnect all power to the drive, wait at least five minutes after all indicators are off, measure the DC bus voltage to confirm safe level, and check for unsafe voltages before servicing to prevent electric shock. The internal capacitor remains charged even after the power supply is turned off. The charge indicator LED will extinguish when the DC bus voltage is below 50 Vdc.

## **WARNING**

## **Electrical Shock Hazard**

#### **Do not remove option board cover while the power is on.**

Failure to comply could result in death or serious injury.

The diagrams in this section may include option units and drives without covers or safety shields to show details. Be sure to reinstall covers or shields before operating any devices. The option board should be used according to the instructions described in this manual.

#### **Do not allow unqualified personnel to use equipment.**

Failure to comply could result in death or serious injury.

Maintenance, inspection, and replacement of parts must be performed only by authorized personnel familiar with installation, adjustment, and maintenance of this product.

#### **Do not remove option cover while the power to the drive is on.**

Failure to comply could result in death or serious injury.

## **WARNING**

**Do not use damaged wires, place excessive stress on wiring, or damage the wire insulation.**

Failure to comply could result in death or serious injury.

## **Fire Hazard**

#### **Tighten all terminal screws to the specified tightening torque.**

Loose electrical connections could result in death or serious injury by fire due to overheating of electrical connections.

## **NOTICE**

## **Damage to Equipment**

**Observe proper electrostatic discharge (ESD) procedures when handling the option unit, drive, and circuit boards.**

Failure to comply may result in ESD damage to circuitry.

#### **Never shut the power off while the drive is outputting voltage.**

Failure to comply may cause the application to operate incorrectly or damage the drive.

#### **Do not operate damaged equipment.**

Failure to comply may cause further damage to the equipment.

Do not connect or operate any equipment with visible damage or missing parts.

#### **Do not use unshielded cable for control wiring.**

Failure to comply may cause electrical interference resulting in poor system performance.

Use shielded twisted-pair wires and ground the shield to the ground terminal of the drive.

## **NOTICE**

#### **Properly connect all pins and connectors.**

Failure to comply may prevent proper operation and possibly damage equipment.

#### **Check wiring to ensure that all connections are correct after installing the option unit and connecting any other devices.**

Failure to comply may result in damage to the option unit.

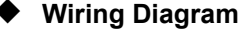

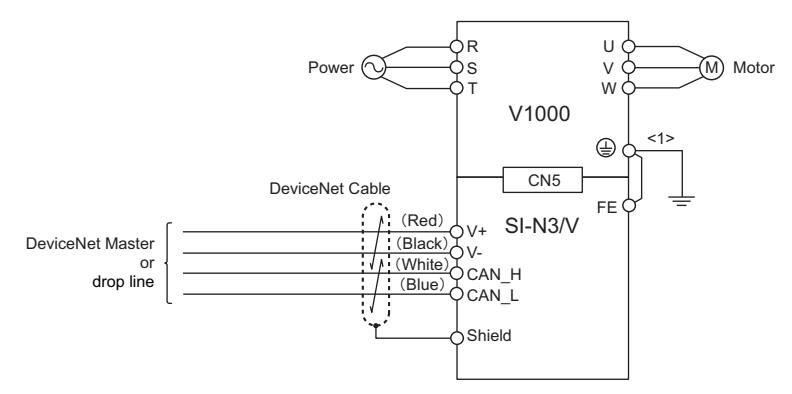

<1> The FE terminal on the DeviceNet Option is supplied with a ground cable that should be connected to the ground terminal on the drive.

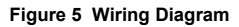

## **Prior to Installing the Option Unit**

Prior to installing the DeviceNet Option, wire the drive and make necessary connections to the drive terminals. Refer to the Quick Start Guide for information on wiring and connecting the drive. Verify that the drive functions normally prior to installing the Option.

## **Installing the Option Unit**

Remove the front cover of the drive before installing the DeviceNet Option. Follow the directions below for proper installation.

**1.** Switch off the power supply to the drive.

**DANGER!** *Electrical Shock Hazard - Do not connect or disconnect wiring while the power is on. Failure to*  comply will result in death or serious injury. Before installing the DeviceNet Option, disconnect all power to *the drive. The internal capacitor remains charged even after the power supply is turned off. The charge indicator LED will extinguish when the DC bus voltage is below 50 Vdc. To prevent electric shock, wait at least five minutes after all indicators are off and measure the DC bus voltage level to confirm safe level.*

**2.** Remove the front cover. The original drive front cover may be discarded because it will be replaced by the DeviceNet Option cover in step 8.

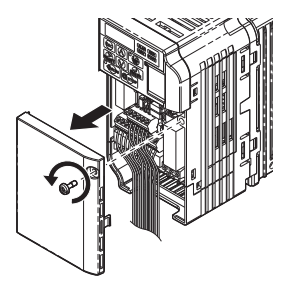

**Figure 6 Remove Front Cover**

**3.** Remove the bottom cover and connect the DeviceNet Option ground cable to the ground terminal.

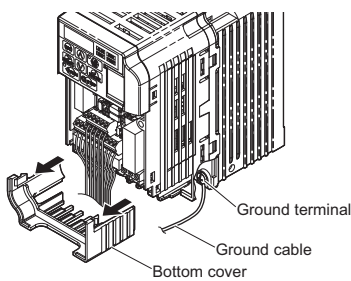

**Figure 7 Connect Ground Cable**

**Note:** The four different ground cables packaged with the DeviceNet Option connect the unit to different models. Select the proper ground cable from the DeviceNet Option kit depending on drive size.

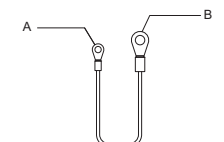

- **A Option unit connection: screw size = M3**
- **B Drive-side connection: screw size = M3.5 to M6**

#### **Figure 8 Ground Cable**

#### **Note: Cover removal for certain larger models with a Terminal Cover:**

-Single-Phase 200 V Class: CIMR-V<sup>I</sup>BA0006 to BA0018

-Three-Phase 200 V Class: CIMR-V<sup>1</sup>2A0008 to 2A0069

-Three-Phase 400 V Class: All models

Remove the terminal cover before removing the bottom cover to install the DeviceNet Option. Replace the terminal cover after wiring the DeviceNet Option.

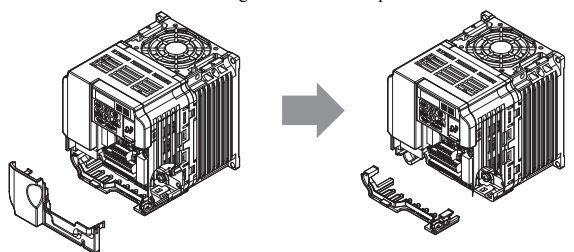

**Figure 9 Models with Terminal Cover**

- **4.** Reattach the bottom cover.
- **5.** Connect the DeviceNet Option to the drive. Properly secure the tabs on the left and right sides of the DeviceNet Option to the drive case.

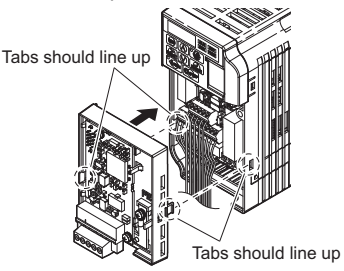

**Figure 10 Attach DeviceNet Option**

**6.** Connect the ground cable from the drive ground terminal to the DeviceNet Option ground. When wiring the DeviceNet Option, pass the ground cable through the inside of the drive bottom cover, then pass the ground cable into the through-hole at the front of the DeviceNet Option.

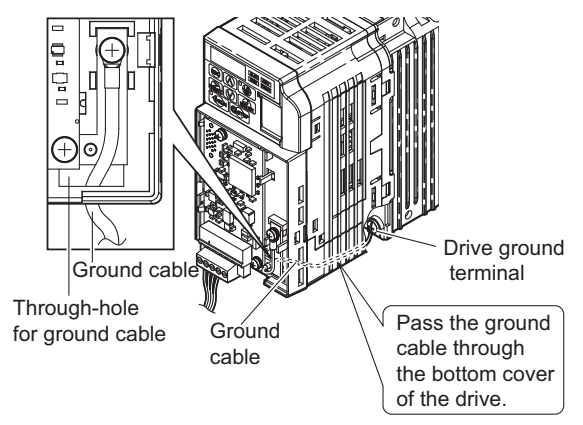

**Figure 11 Ground Cable Connection**

- **7.** Connect the communications cable to the terminal block. Refer to Procedure on page *[23](#page-22-0)*.
- **8.** Attach the DeviceNet Option cover to the front of the DeviceNet Option.

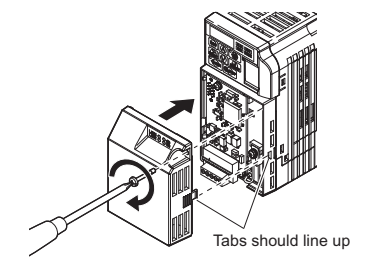

**Figure 12 Attach Cover**

**Note:** When using the drive in an area that may require displaying warning information in Japanese or Chinese, a label is provided with the DeviceNet Option. This label can be placed over the English and French warnings on the front of the DeviceNet Option.

## <span id="page-22-0"></span>**Communication Cable Wiring**

### ■ **Procedure**

Follow the instructions below to connect the communications cable to the terminal block.

**NOTICE:** *Tighten all terminal screws according to the specified tightening torque. Tightening screws too tight could damage the terminal block, and leaving screws too loose can cause a short-circuit or drive malfunction.*

- **1.** Connect the communications cable to the terminal block as shown in the diagram below.
- **Note:** Communication lines should be separated from main circuit wiring and other electrical lines. (Tightening torque:  $0.5$  to  $0.6$  (N·m) or  $4.4$  to  $5.3$  (inch-lbs)) for Network Cable Wiring

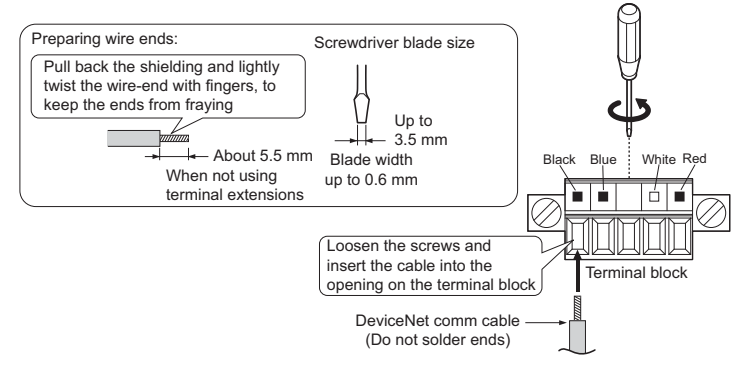

**Figure 13 Network Cable Wiring**

**2.** Ensure all wiring connections are tightened and wire insulation is not pinched in the terminal block. Remove any stray wire strands that touch other terminals.

- **3.** After the terminal block is fully attached to the option unit, tighten the screws on the left and right sides of the terminal block. (Tightening torque:  $0.5$  to  $0.6$  (N $\cdot$ m) or  $4.4$  to  $5.3$  (inch-lbs))
- **Note:** Be sure to put the option cover back on after all wiring is completed.

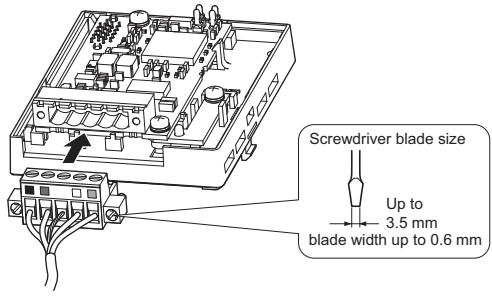

**Figure 14 Terminal Board Installation**

### **Termination Resistor Connection**

A network termination resistor (121  $\Omega$ ,  $\pm$ 1%, 1/4 W) must be connected only to nodes of the two ends of trunkline. Refer to ODVA specification for more details on DeviceNet termination.

### **Communication Cable Specifications**

Refer to the ODVA website for more information on network cabling.

(http://www.odva.org/)

## **Cable Length**

### ■ **Trunk Line**

The maximum allowed trunk line length depends on the type of cable used and the network baud rate. The total cable length includes the length of the trunk and the sum of all the drop lines.

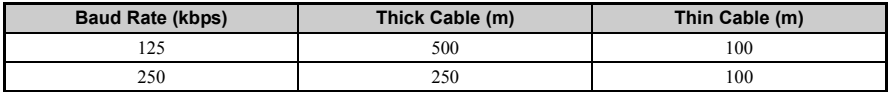

#### **Table 7 Trunk Line Cable Length**

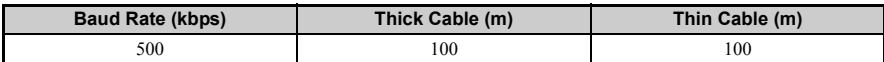

For trunk lines of mixed thick and thin cables calculate the total length at the various baud rates.

- 125 kbps:  $L_{thick} + (5 \times L_{thin}) \le 500 \text{ m}$
- 250 kbps:  $L_{thick} + (2.5 \times L_{thin}) \le 250$  m
- 500 kbps:  $L_{thick}^{moch} + L_{thin} \le 100$  m

### ■ **Drop Line**

The drop line is measured from the tap on the trunk line to the transceiver of the DeviceNet node. Note that the total cable length includes the length of the trunk and the sum of all the drop lines.

#### **Table 8 Drop Line Cable Length**

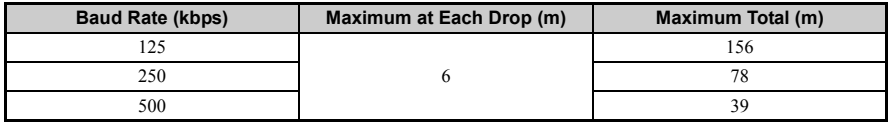

## **EDS Files**

For easy network implementation of drives equipped with a SI-S3/V, an EDS file can be obtained from:

U.S.: http://www.yaskawa.com

Other areas: contact a Yaskawa representative

## <span id="page-25-0"></span>**6 DeviceNet Option Drive Parameters**

Confirm proper setting of the all parameters in *[Table](#page-25-1) 9* before starting network communications.

#### **Table 9 Parameter Settings**

<span id="page-25-2"></span><span id="page-25-1"></span>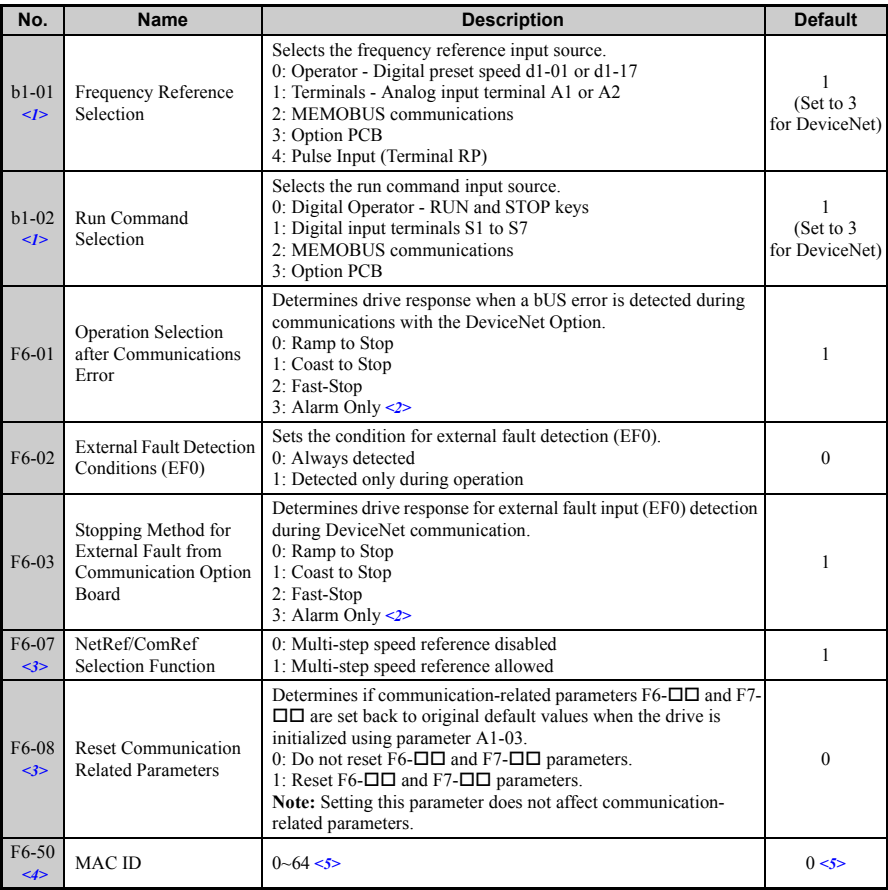

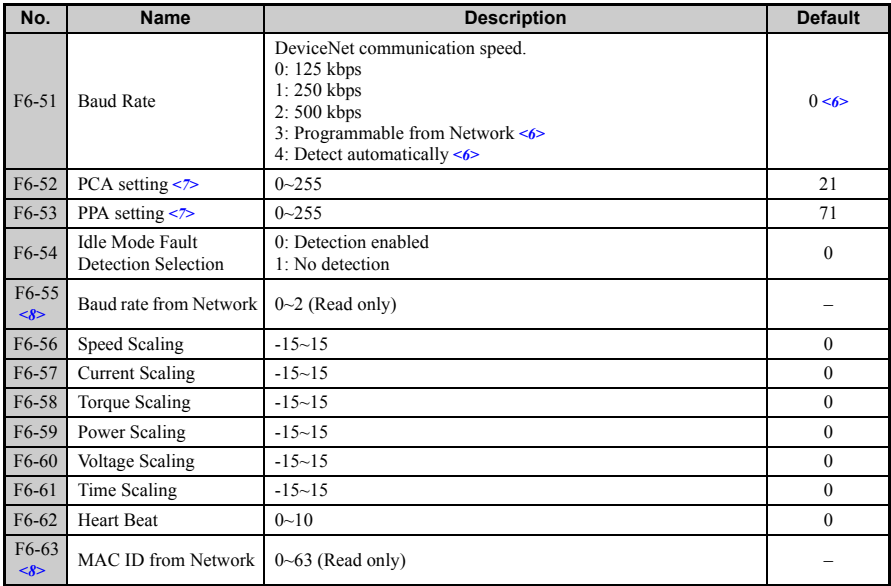

<1> To start and stop the drive with the DeviceNet master device using serial communications, set b1-02 to "3". To control the frequency reference of the drive via the master device, set b1-01 to "3".

 $\langle 2 \rangle$  If F6-01 is set to 3, then the drive will continue to operate when a Bus error or an EF0 fault is detected. Take proper safety measures, such as installing an emergency stop switch.

 $\leq$ 3> Software versions 1012 and later have F6-07 and F6-08 both set to 1.

<4> All MAC addresses must be unique.

<5> Software version 1011 has a setting range of 0 to 63 with a default value of 63.

 $\leq$  6> F6-51=3 and 4 are not available in software version 1011. Default value is 3.

<7> PCA and PPA will be initialized if unavailable values are set.

<8> F6-55 and F6-63 are not available in software version 1011.

## <span id="page-27-0"></span>**7 Troubleshooting**

## **Drive-Side Error Codes**

Drive-side error codes appear on the drive's LED operator. Causes of the errors and corrective actions are listed in *[Table](#page-27-1) 10*.

For additional error codes that may appear on the LED operator screen, refer to the drive technical manual.

### ■ **Faults**

Both bUS (DeviceNet Option Communication Error) and EF0 (External Fault Input from the DeviceNet Option) can appear as an alarm or as a fault. When a fault occurs, the digital operator ALM LED remains. When an alarm occurs, the digital operator ALM LED flashes.

If communication stops while the drive is running, answer the following questions to help remedy the fault:

- Is the DeviceNet Option properly installed?
- Is the communication line properly connected to the DeviceNet Option? Is it loose?
- Is the controller program working? Has the controller CPU stopped?
- <span id="page-27-1"></span>• Did a momentary power loss interrupt communications?

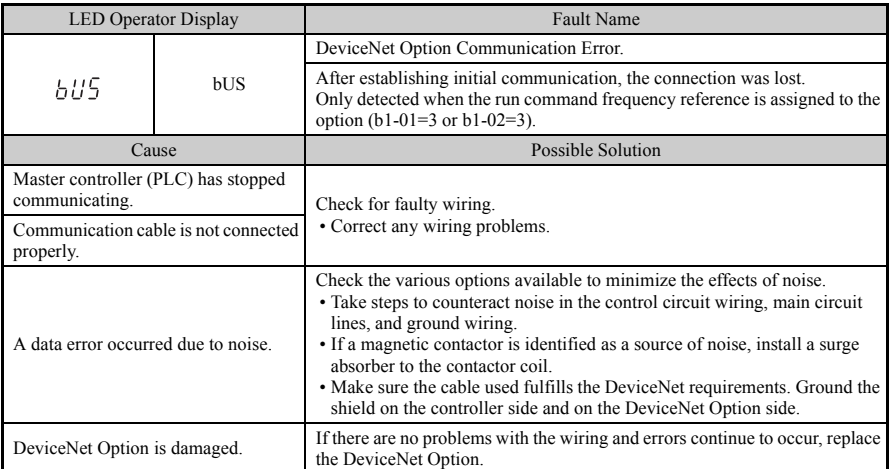

#### **Table 10 Fault Display and Possible Solutions**

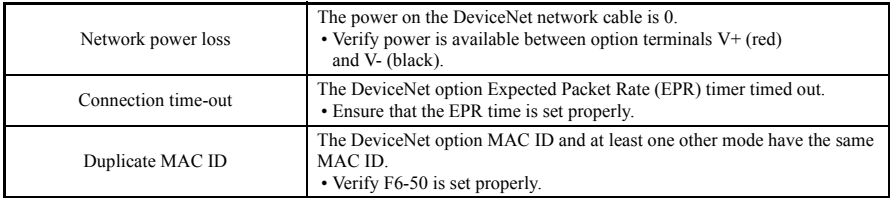

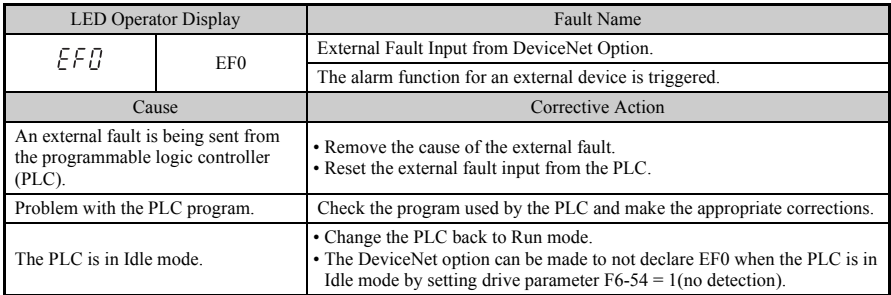

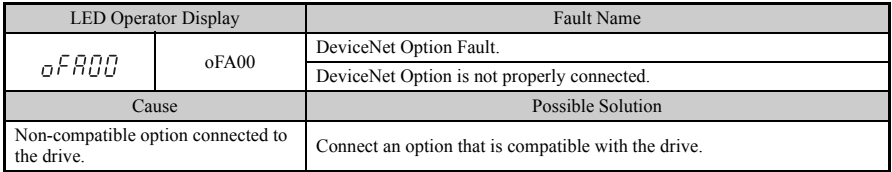

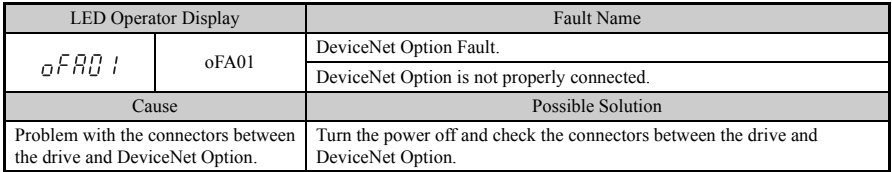

## **7 Troubleshooting**

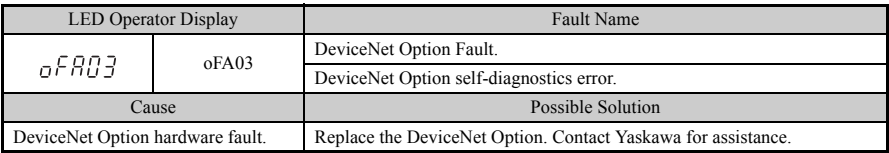

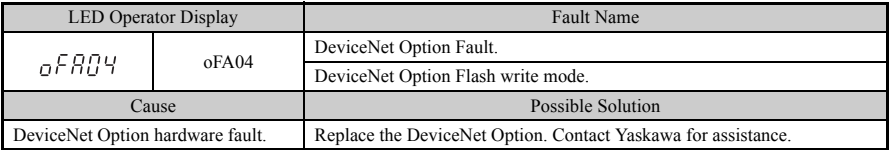

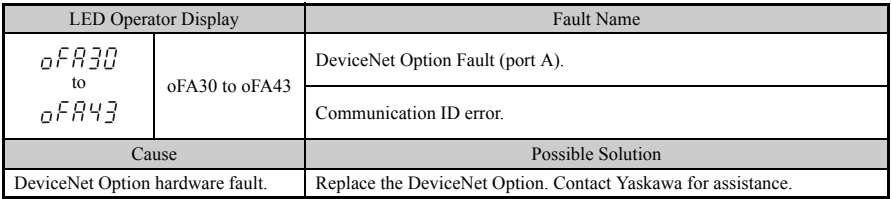

### ■ **Minor Faults and Alarms**

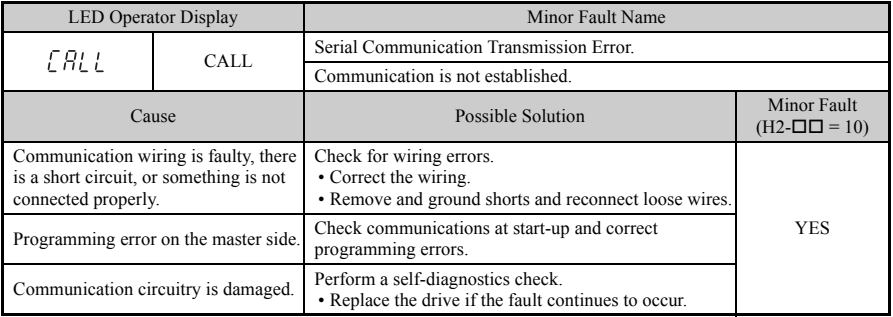

### **DeviceNet Option Error Codes**

#### **DeviceNet Option Fault Monitors U6-98 and U6-99**

The DeviceNet Option SI-N3/V can declare the error/warning conditions via drive monitor parameters as shown in *[Table](#page-30-0) 11*.

<span id="page-30-0"></span>

| <b>Fault Condition</b>    | Fault<br><b>Declared</b> | <b>Status Value</b><br>(U6-99/U6-98) | <b>Description</b>                                                                                                    |  |
|---------------------------|--------------------------|--------------------------------------|----------------------------------------------------------------------------------------------------|--|
| No Fault                  | n/a                      | $\theta$                             | No faults.                                                                                                    |  |
| <b>CPU</b> Error          | EF <sub>0</sub>          |                                      | Option board failure.                                                                                                 |  |
| PLC in Idle State         | EF <sub>0</sub>          | $\overline{c}$                       | PLC is sending polled I/O with all data set to zero.                                                                  |  |
| Force Fault               | EF <sub>0</sub>          | 3                                    | Network sent a message to force this node to the fault<br>state.                                                      |  |
| <b>Network Power Loss</b> | <b>BUS ERROR</b>         | 1000                                 | Power on DeviceNet network is off.                                                                                    |  |
| Connection Time-out       | <b>BUS ERROR</b>         | 1001                                 | This nodes timer (Expect Packet Rate) timed out.                                                                      |  |
| Dup MAC ID                | <b>BUS ERROR</b>         | 1002                                 | This node and at least one other node have the same<br>MAC ID. Another node sent it's MAC ID to the<br>network first. |  |
| Bus-Off                   | <b>BUS ERROR</b>         | 1003                                 | CAN transceiver senses network error.                                                                                 |  |

**Table 11 DeviceNet Option Fault Monitor Descriptions**

Two drive monitor parameters, U6-99 (OPTN ACTIVE STAT) and U6-98 (OPTN LATCH STAT) assist the user in network troubleshooting.

- U6-99 displays the present DeviceNet Option SI-N3/V status.
- U6-98 displays the first declared fault since the last fault reset or power cycle.

These parameters are accessible from the DeviceNet network the or the drive digital operator. A drive fault reset or power off clears and refreshes both U6-99 and U6-98.

**Note:** In the event of a PLC idle state, the action taken by the DeviceNet Option SI-N3/V is dependent on the value of parameter F6-54 (Idle Mode Fault Detection).

## <span id="page-31-0"></span>**8 Configuring DeviceNet Messaging**

This section provides information on the various methods used to control the drive on DeviceNet.

## **Drive Configuration on DeviceNet**

### **Polled Configuration**

The Drive DeviceNet Polled connection must be configured before receiving commands from a Master device. The two parameters that must be configured are:

- F6-52: Polled Consuming Assembly (PCA) **Note:** Output assembly consumed by the drive.
- F6-53: Polled Producing Assembly (PPA) **Note:** Input assembly produced by the drive.

The default connection paths for the DeviceNet Option are set for Extended Speed Control.

The PCA and PPA parameters can be accessed by two methods.

- A software configuration tool (not supplied), and Yaskawa Electronic Data Sheet (EDS) **Note:** The PCA and PPA parameters can be accessed from the "DN: Polled Config" parameter group.
- A software configuration tool (not supplied), via a DeviceNet message path, such as (Extended Speed Control)

**Note:** Use DeviceNet Connection Object to change the PCA or PPA if required by the application (Class 5, Instance 1, Attributes 14 and 16)

One PCA and PPA assemblies from the following table must be selected to configure the drive for polled operation.

| <b>Assembly</b><br><b>Number</b><br>(decimal) | <b>Description</b>                                                               | <b>Type</b> | <b>Bytes</b>   | Page |
|-----------------------------------------------|----------------------------------------------------------------------------------|-------------|----------------|------|
| 20                                            | <b>Basic Speed Control Output - 20 (0x14)</b>                                    | <b>PCA</b>  | $\overline{4}$ | 34   |
| 21                                            | (Default Setting) <i>Extended Speed Control Output - 21 (0x15)</i>               | <b>PCA</b>  | $\overline{4}$ | 34   |
| 22                                            | <b>Speed and Torque Control Output - 22 (0x16)</b>                               | <b>PCA</b>  | 6              |      |
| 23                                            | <b>Extended Speed and Torque Control Output - 23 (0x17)</b>                      | <b>PCA</b>  | 6              |      |
| 70                                            | <b>Basic Speed Control Input - 70 (0x46)</b>                                     | <b>PPA</b>  | 4              | 34   |
| 71                                            | (Default Setting) <i>Extended Speed Control Input - 71 (0x47)</i>                | <b>PPA</b>  | $\overline{4}$ | 34   |
| 72                                            | <b>Speed and Torque Control Input - 72 (0x48)</b>                                | <b>PPA</b>  | 6              |      |
| 73                                            | <b>Extended Speed and Torque Control Input - 73 (0x49)</b>                       | <b>PPA</b>  | 6              |      |
| 100                                           | <b>MEMOBUS/Modbus Message Command (Vendor Specific YE</b><br>$Asy) - 100 (0x64)$ | <b>PCA</b>  | 5              |      |
| 101                                           | <b>Standard Control (Vendor Specific YE Assy) - 101 (0x65)</b>                   | <b>PCA</b>  | 8              |      |

**Table 12 Supported Polled Assemblies (PCA and PPA)**

## **8 Configuring DeviceNet Messaging**

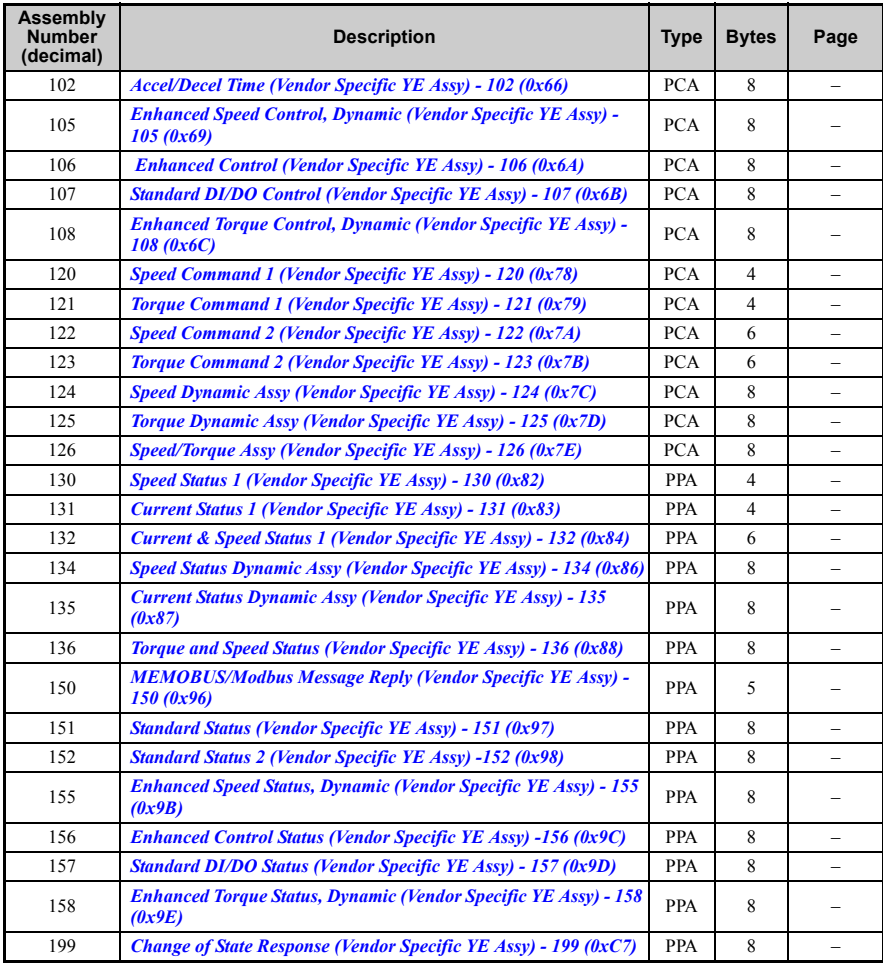

### ◆ **Drive Operation on DeviceNet**

#### ■ **Polled Assemblies Quick Reference**

Refer to the DeviceNet Option SI-N3/V Technical Manual for details on polled assemblies and other message types.

#### <span id="page-33-0"></span>**Output Assemblies/Drive Consumes**

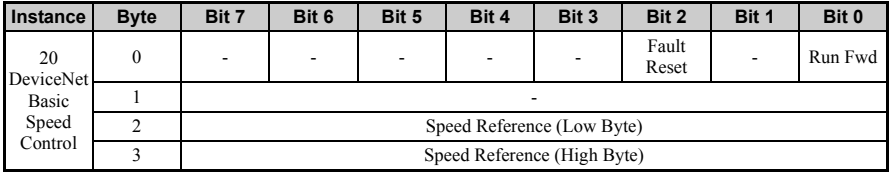

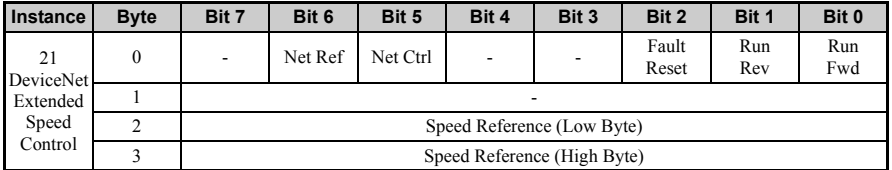

#### <span id="page-33-1"></span>**Input Assemblies/Drive Produces**

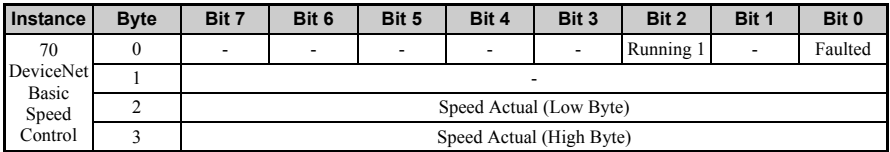

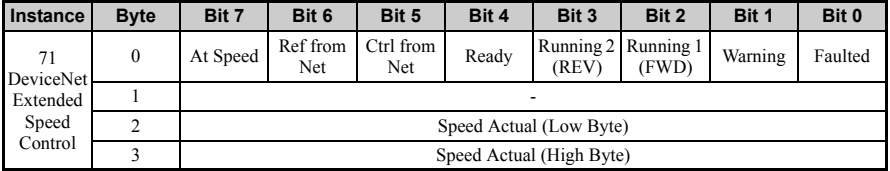

## <span id="page-34-0"></span>**9 Specifications**

## ◆ **Specifications**

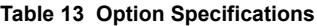

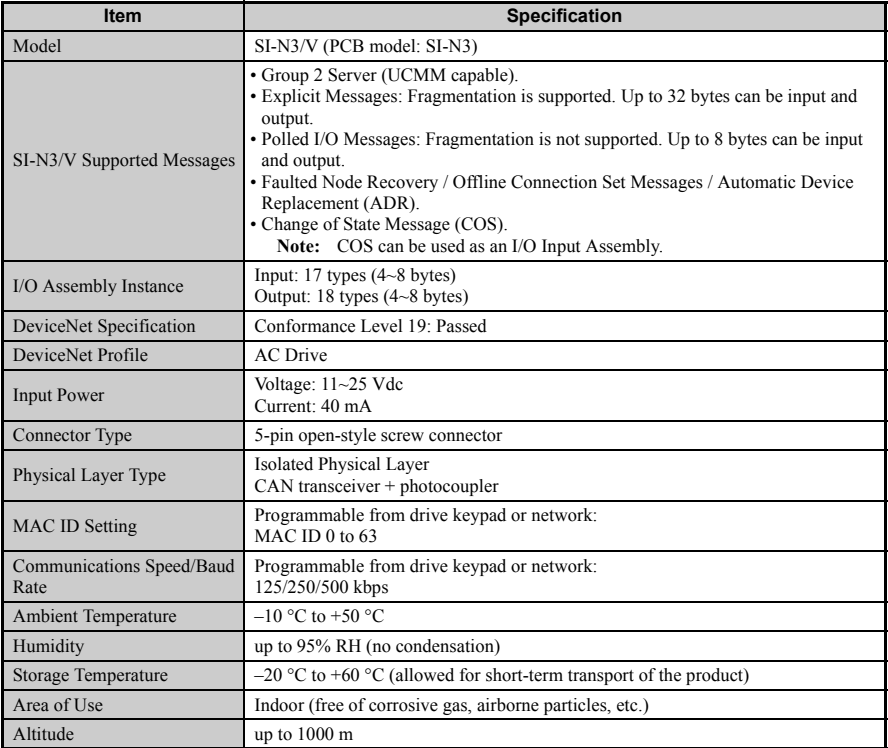

## ◆ **Revision History**

The revision dates and the numbers of the revised manuals appear on the bottom of the back cover.

MANUAL NO. TOBP C730600 28B

Published in Japan June 2008 07-12  $\langle$ 1 Date of publication Date of original publication Revision number

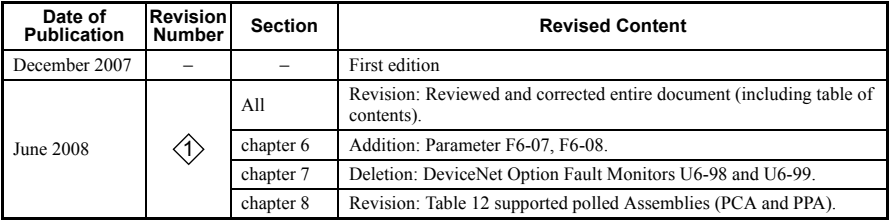

## **DeviceNet** YASKAWA AC Drive-V1000 Option Installation Manual

#### **IRUMA BUSINESS CENTER (SOLUTION CENTER)**

480, Kamifujisawa, Iruma, Saitama 358-8555, Japan Phone 81-4-2962-5696 Fax 81-4-2962-6138

**YASKAWA ELECTRIC AMERICA, INC.** 2121 Norman Drive South, Waukegan, IL 60085, U.S.A. Phone 1-847-887-7000 Fax 1-847-887-7370

#### **YASKAWA ELETRICO DO BRASIL LTDA.**

Avenida Fagundes Filho, 620 Sao Paulo-SP CEP 04304-000, Brazil Phone 55-11-3585-1100 Fax 55-11-5581-8795

#### **YASKAWA ELECTRIC EUROPE GmbH**

Hauptstraβe 185, 65760 Eschborn, Germany Phone 49-6196-569-300 Fax 49-6196-569-398

#### **YASKAWA ELECTRIC UK LTD.**

1 Hunt Hill Orchardton Woods Cumbernauld, G68 9LF, United Kingdom Phone 44-1236-735000 Fax 44-1236-458182

#### **YASKAWA ELECTRIC KOREA CORPORATION**

7F, Doore Bldg. 24, Yeoido-dong, Youngdungpo-Ku, Seoul 150-877, Korea Phone 82-2-784-7844 Fax 82-2-784-8495

#### **YASKAWA ELECTRIC (SINGAPORE) PTE. LTD.**

151 Lorong Chuan, #04-01, New Tech Park 556741, Singapore Phone 65-6282-3003 Fax 65-6289-3003

#### **YASKAWA ELECTRIC (SHANGHAI) CO., LTD.**

No.18 Xizang Zhong Road. Room 1702-1707, Harbour Ring Plaza Shanghai 200001, China Phone 86-21-5385-2200 Fax 86-21-5385-3299

#### **YASKAWA ELECTRIC (SHANGHAI) CO., LTD. BEIJING OFFICE**

Room 1011A, Tower W3 Oriental Plaza, No.1 East Chang An Ave., Dong Cheng District, Beijing 100738, China Phone 86-10-8518-4086 Fax 86-10-8518-4082

#### **YASKAWA ELECTRIC TAIWAN CORPORATION**

9F, 16, Nanking E. Rd., Sec. 3, Taipei, Taiwan Phone 886-2-2502-5003 Fax 886-2-2505-1280

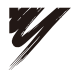

YASKAWA ELECTRIC CORPORATION

YASKAWA

In the event that the end user of this product is to be the military and said product is to be employed in any weapons systems or the manufacture thereof, the export will fall under the relevant regulations as stipulated in the Foreign Exchange and Foreign Trade Regulations. Therefore, be sure to follow all procedures and submit all relevant documentation according to any and all rules, regulations and laws that may apply.

Specifications are subject to change without notice for ongoing product modifications and improvements.

© 2007-2008 YASKAWA ELECTRIC CORPORATION. All rights reserved.

MANUAL NO. TOBP C730600 28B

Published in Japan June 2008 07-12 08-5-3